## IBM® Business Process Manager for Microsoft **SharePoint**

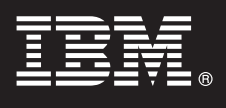

### **Versione 7.5**

# **Guida di avvio rapido**

*Questa guida consente di avviare un'installazione tipica di IBM® Business Process Manager for Microsoft SharePoint.*

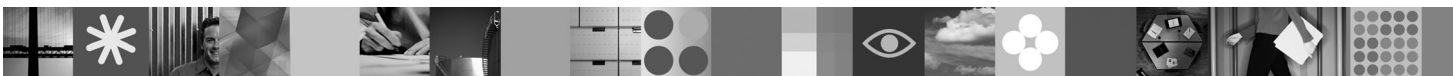

**Versione in lingua nazionale:** per ottenere la Guida di avvio rapido in altre lingue, accedere ai file PDF contenuti nel CD di avvio rapido.

#### **Panoramica del prodotto**

IBM® Business Process Manager for Microsoft SharePoint versione 7.5 è un componente aggiuntivo facoltativo per IBM Business Process Manager, che consente di utilizzare SharePoint per effettuare le seguenti funzioni:

- v Aggiungere informazioni relative ai processi di Business Process Manager ai siti SharePoint aziendali o personali v Mantenere, gestire e analizzare attività di Business Process Manager ed elaborare istanze da qualsiasi portale di Microsoft **SharePoint**
- 

#### **1 Passo 1: Accesso al software e alla documentazione**

Se si scarica il prodotto da Passport Advantage, seguire le istruzioni riportate nel documento scaricato all'indirizzo [http://www.ibm.com/support/docview.wss?uid=swg24029395.](http://www.ibm.com/support/docview.wss?uid=swg24029395)

L'offerta del prodotto comprende:

- CD di avvio rapido
- IBM Business Process Manager for Microsoft SharePoint V7.5

Per la documentazione completa, incluse le istruzioni di installazione, consultare la pagina della documentazione del prodotto IBM Business Process Manager all'indirizzo [http://www.ibm.com/software/integration/business-process](http://www.ibm.com/software/integration/business-process-manager/library/documentation)[manager/library/documentation.](http://www.ibm.com/software/integration/business-process-manager/library/documentation)

#### **2 Passo 2: Valutazione della configurazione hardware e di sistema**

Esaminare i requisiti di sistema all'indirizzo [http://www.ibm.com/support/docview.wss?uid=swg27021020.](http://www.ibm.com/support/docview.wss?uid=swg27021020)

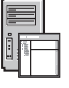

 $\odot$ 

#### **3 Passo 3: Installazione e configurazione di Business Process Manager for Microsoft SharePoint**

Installare e configurare IBM Business Process Manager for SharePoint utilizzando le seguenti istruzioni:

- 1. Consultare le note di rilascio all'indirizzo [http://www.ibm.com/software/integration/business-process-manager/library/](http://www.ibm.com/software/integration/business-process-manager/library/documentation) [documentation.](http://www.ibm.com/software/integration/business-process-manager/library/documentation)
- 2. Installare e configurare IBM Business Process Manager for Microsoft SharePoint. Per ulteriori informazioni, consultare la documentazione all'indirizzo [http://publib.boulder.ibm.com/infocenter/dmndhelp/v7r5mx/index.jsp.](http://publib.boulder.ibm.com/infocenter/dmndhelp/v7r5mx/index.jsp)

#### **Ulteriori informazioni**

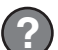

- **?** Per ulteriori informazioni, consultare le seguenti risorse:
- v Informazioni sul prodotto:<http://www.ibm.com/software/integration/business-process-manager/tools/>
- v Informazioni sul supporto:<http://www.ibm.com/software/support>

IBM, il logo IBM e ibm.com sono marchi o marchi registrati di International Business Machines Corp., in molte giurisdizioni del mondo. Nomi di altri prodotti e servizi possono essere marchi di IBM o di altre società. Un el marchi IBM è disponibile sul Web nella pagina ["Copyright and trademark information"](http://www.ibm.com/legal/copytrade.shtml) all'indirizzo www.ibm.com/legal/copytrade.shtml.

IBM<sup>®</sup> Business Process Manager for Microsoft SharePoint versione 7.5 - Materiali su licenza - Proprietà di IBM. © Copyright IBM Corp. 2000, 2011. Tutti i diritti riservati. Limitazioni previste per gli utenti del Governo

Numero parte: CF31CML

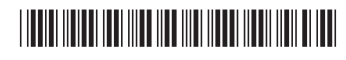